# Wie bestellt man aus unserem Überhang? 3 einfache Schritte!

## Gehe zu: www.florensis.de/überhang/

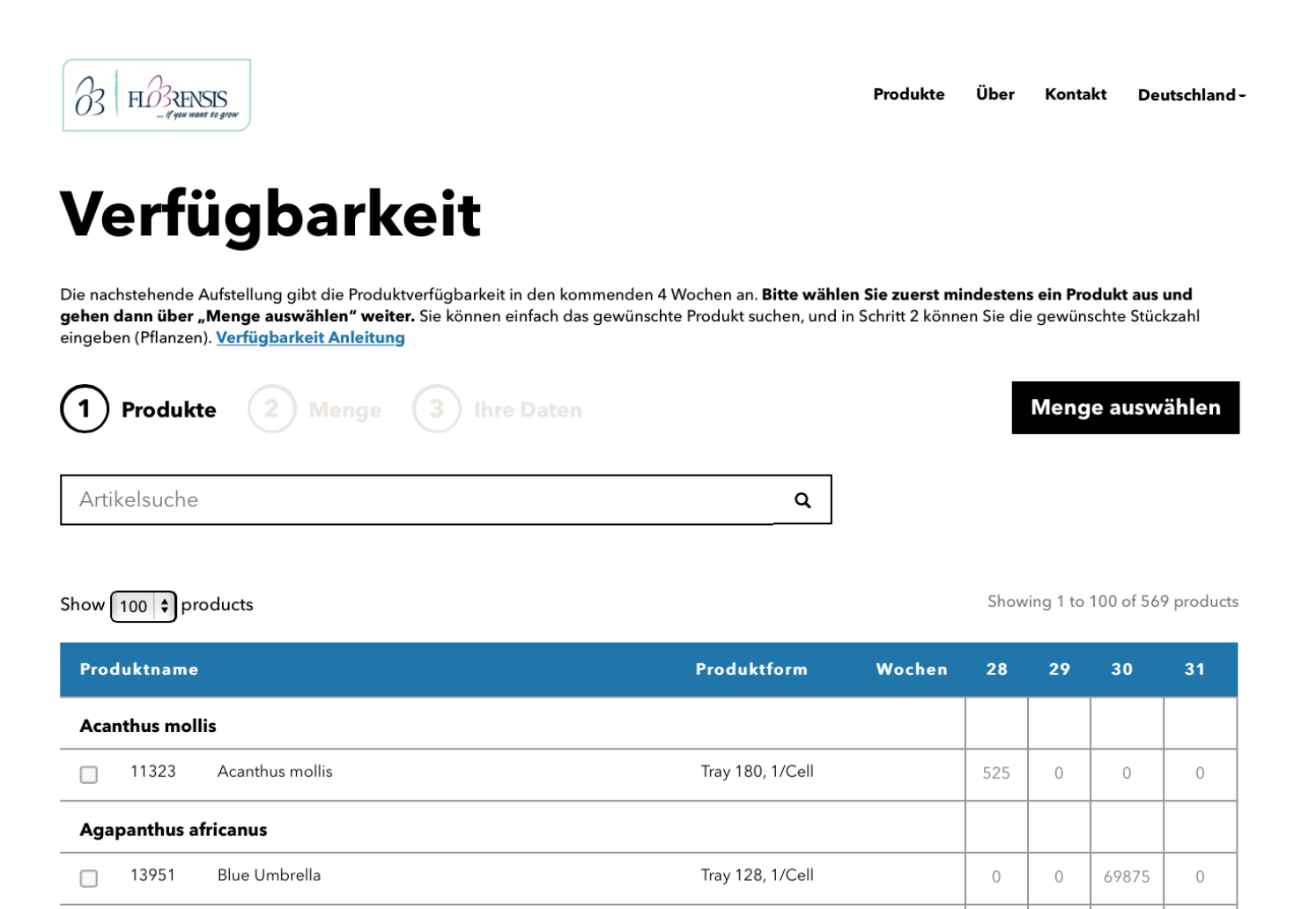

# Wählen Sie ihr gewünschtes Sortiment.

14612

 $\Box$ 

White Umbrella

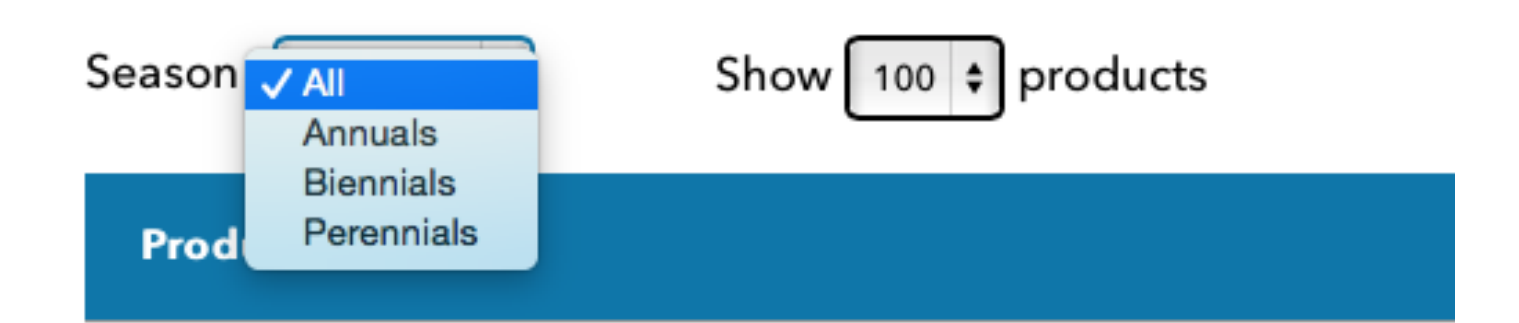

Tray 128, 1/Cell

 $\overline{0}$ 

 $\theta$ 

625

 $\overline{0}$ 

# Verfügbarkeit

Die nachstehende Aufstellung gibt die Produktverfügbarkeit in den kommenden 4 Wochen an. Bitte wählen Sie zuerst mindestens ein Produkt aus und gehen dann über "Menge auswählen" weiter. Sie können einfach das gewünschte Produkt suchen, und in Schritt 2 können Sie die gewünschte Stückzahl eingeben (Pflanzen). Verfügbarkeit Anleitung

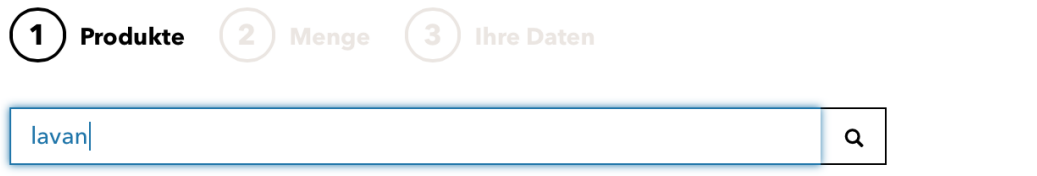

Showing 1 to 12 of 12 products (filtered from 569 total entries)

Menge auswählen

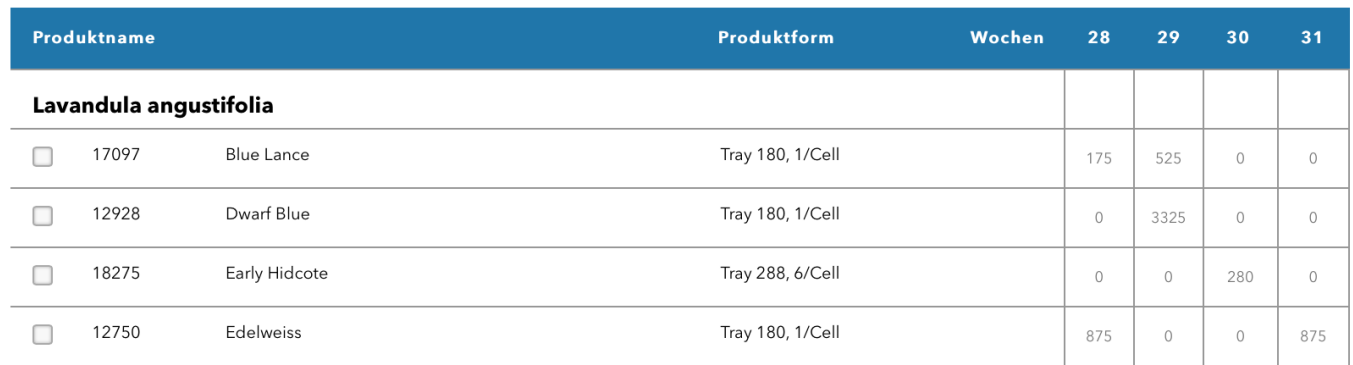

#### Show  $\lceil 100 \rceil$  products

Show  $\boxed{100}$   $\div$  products

Showing 1 to 12 of 12 products (filtered from 569 total entries)

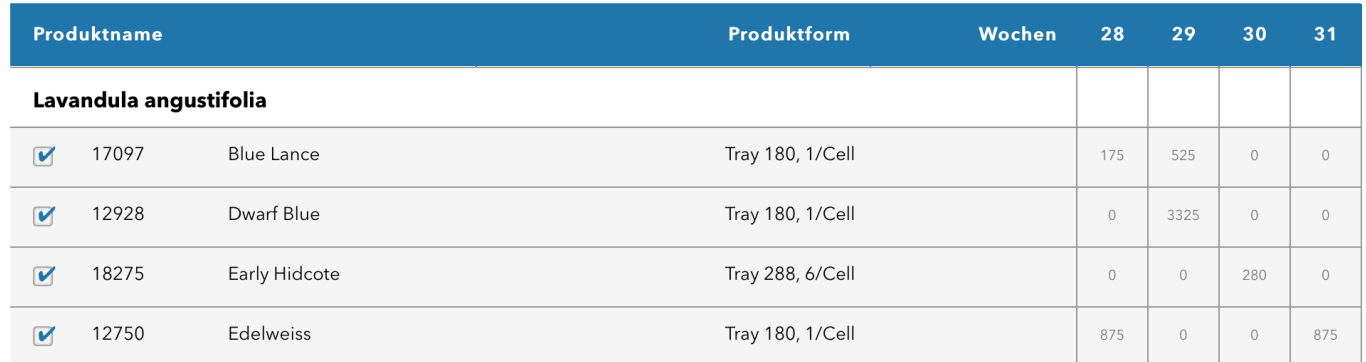

# Klick: Menge auswählen

Menge auswählen

### Schritt 2: Wählen Sie Ihre gewünschte Menge aus.

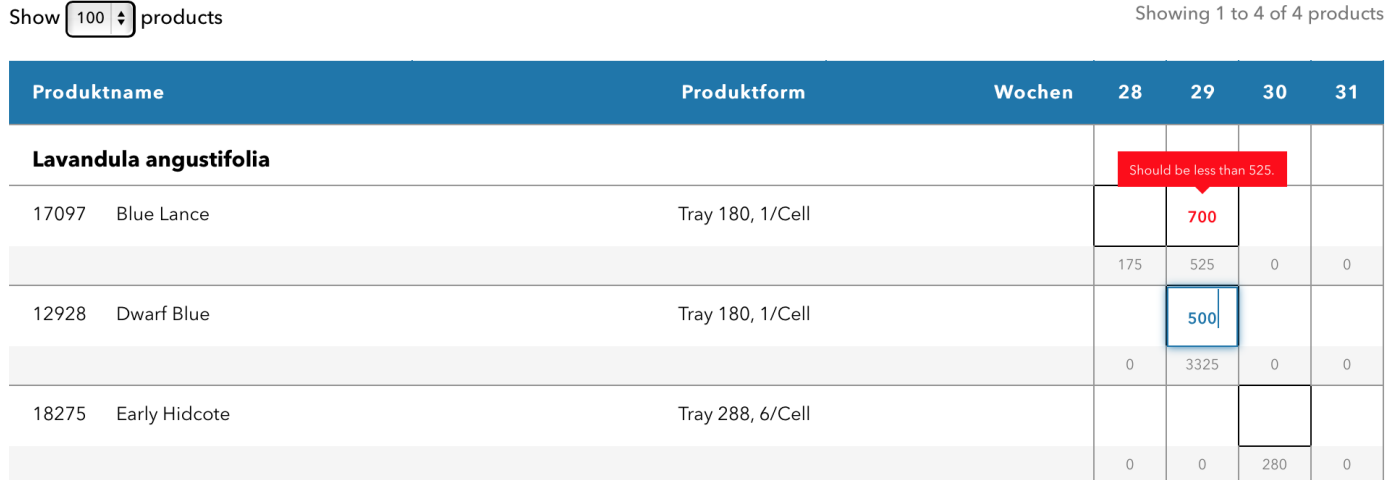

#### Nicht zu viel natürlich. Etwas vergessen?

Kontaktdaten hinzufügen  $\leftarrow$  Back

Show  $\boxed{100}$   $\div$  products

Showing 1 to 4 of 4 products

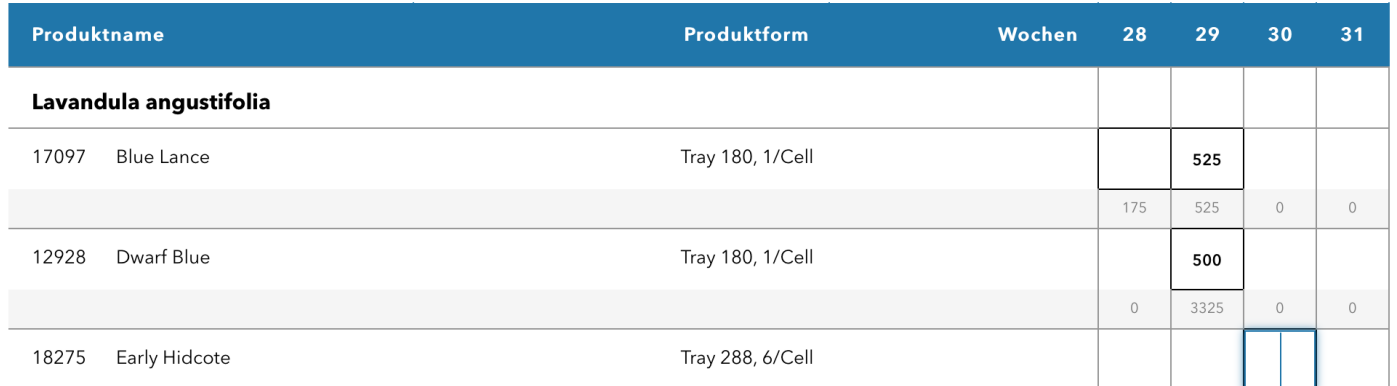

# Klick: Kontaktdaten hinzufügen

Kontaktdaten hinzufügen

Schritt 3: Bitte tragen Sie Ihre Kontaktdaten ein.

# Unternehmensdaten

Geben Sie hier Ihre Unternehmensdaten ein

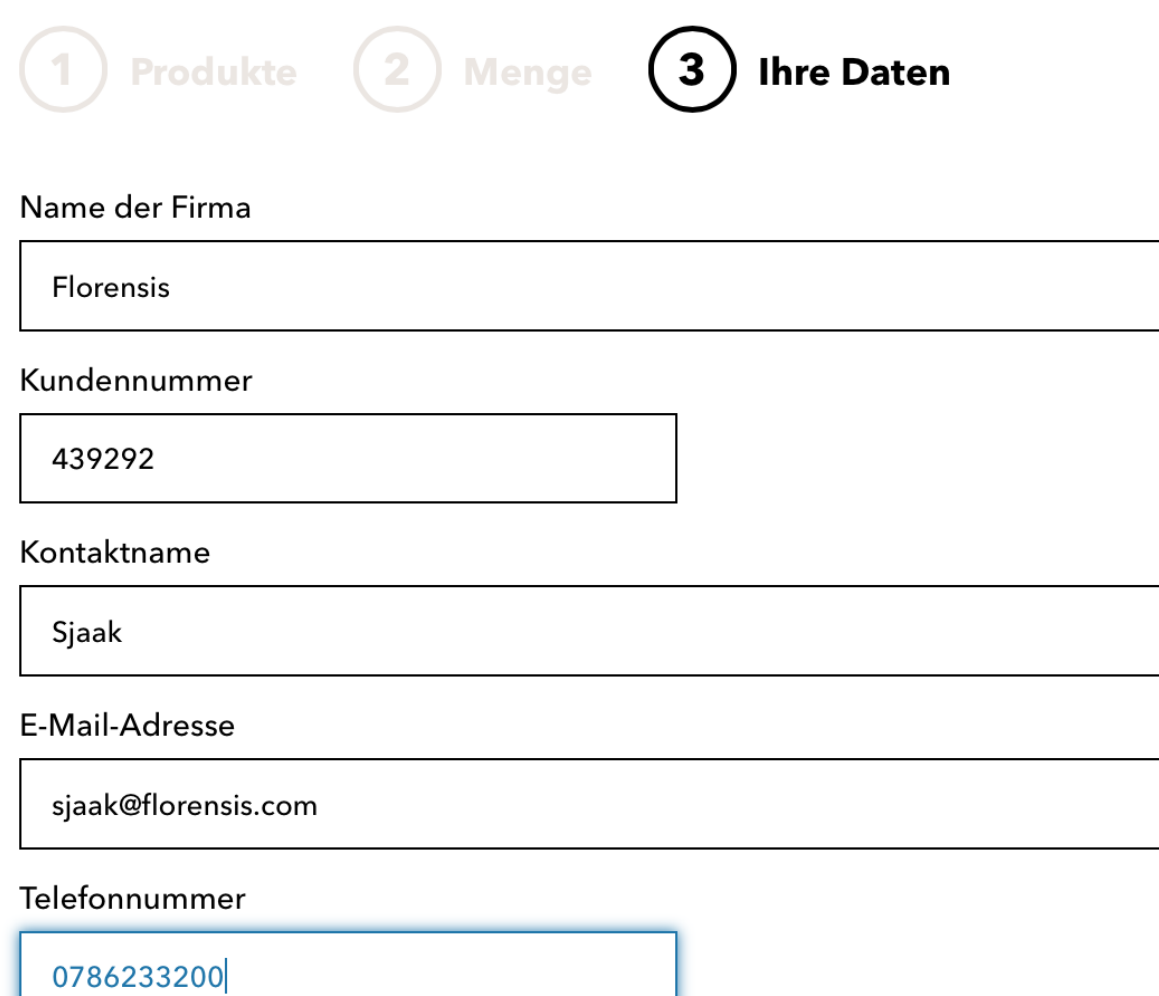

# Klick: Anfrage versenden

Anfrage versenden